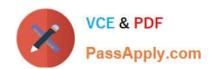

# **AZ-140**<sup>Q&As</sup>

Configuring and Operating Windows Virtual Desktop on Microsoft Azure

# Pass Microsoft AZ-140 Exam with 100% Guarantee

Free Download Real Questions & Answers PDF and VCE file from:

https://www.passapply.com/az-140.html

100% Passing Guarantee 100% Money Back Assurance

Following Questions and Answers are all new published by Microsoft
Official Exam Center

- Instant Download After Purchase
- 100% Money Back Guarantee
- 365 Days Free Update
- 800,000+ Satisfied Customers

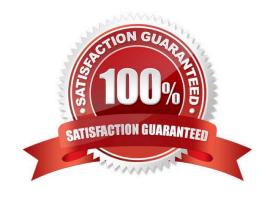

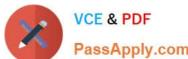

#### **QUESTION 1**

You have an Azure Virtual Desktop deployment that contains the host pools shown in the following table.

| Name  | Туре                            | Location |  |
|-------|---------------------------------|----------|--|
| Pool1 | Windows 10 Enterprise, personal | East US  |  |
| Pool2 | Windows Server 2019, pooled     | East US  |  |

You need to create a disaster recovery environment in the West US region. The solution must minimize costs and administrative effort. What should you do?

- A. Regenerate the token and reregister the virtual machines in the host pools.
- B. Create two new host pools in the West US region.
- C. Run the Invoke-RdsUserSessionLogoff cmdlet.
- D. Create an Azure Site Recovery plan.

Correct Answer: D

https://learn.microsoft.com/en-us/azure/virtual-desktop/disaster-recovery

#### **QUESTION 2**

You have an Azure subscription that contains the resources shown in the following table.

| Name    | Description                                                        |  |
|---------|--------------------------------------------------------------------|--|
| AVDVM-0 | A virtual machine used in a pooled virtual machine se              |  |
| share1  | An Azure file share that stores FSLogix profile containers         |  |
| Image1  | A custom Windows 10 image in a shared image gallery                |  |
| Image2  | A custom Windows Server 2019 image stored in<br>Azure Blob storage |  |

You create a recovery services vault named Vault1.

Which resources can you back up using Azure Backup to Vault1?

- A. AVDVM-0 only
- B. AVDVM-0 and share1 only

# VCE & PDF PassApply.com

#### https://www.passapply.com/az-140.html

2024 Latest passapply AZ-140 PDF and VCE dumps Download

C. AVDVM-0, Image1, and Image2 only

D. AVDVM-0, share1, and Image1 only

E. AVDVM-0, share1, Image1, and Image2

Correct Answer: B

Reference: https://www.techrepublic.com/article/how-to-create-a-backup-recovery-service-with-microsoft-azure/

#### **QUESTION 3**

You have an Azure Virtual Desktop deployment that contains a host pool. The host pool contains 15 session hosts. All the sessions hosts have FSLogix installed.

You need to configure the path to where the user profiles are stored. The solution must minimize administrative effort.

Which registry setting should you use?

- A. VHDLocations
- B. CCDLocations
- C. ProfileDirSDDL
- D. FlipFlopProfileDirectoryName

Correct Answer: A

https://learn.microsoft.com/en-us/fslogix/configure-profile-container-tutorial#configure-profile-container-registry-settings

#### **QUESTION 4**

You have an Azure Virtual Desktop host pool named HostPool1. HostPool1 contains Windows 10 session hosts and the application groups shown in the following table.

| Name      | Туре      |
|-----------|-----------|
| Appgroup1 | Desktop   |
| Appgroup2 | RemoteApp |
| Appgroup3 | RemoteApp |

You need to assign an instance of a Windows 11 Desktop application group to users. What should you do first?

A. Create a scaling plan.

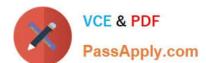

### https://www.passapply.com/az-140.html

2024 Latest passapply AZ-140 PDF and VCE dumps Download

- B. Create a new workspace.
- C. Add a session host to HostPool1.
- D. Create a new host pool

Correct Answer: D

The current hostpool has Windows 10 hosts, If you add an Windows 11 host in the current hostpool you cant force a desktop to use Windows 11. If you want to use Windows 11, ether delete the current session hosts and add Windows 11 Hosts. or create a new Hostpool.

#### **QUESTION 5**

You have a shared image gallery that contains the Windows 10 images shown in the following table.

| Name   | Location    | Operating system state |
|--------|-------------|------------------------|
| lmage1 | West US     | Generalized            |
| Image2 | West US     | Specialized            |
| Image3 | West Europe | Generalized            |
| Image4 | West Europe | Specialized            |

You create a Windows Virtual Desktop deployment that has the following settings:

1.

Host pool name: Pool1

2.

Location: West US

3.

Host pool type: Personal

Which images can you use for the session hosts?

A. Image1 only

B. Image1, Image2, Image3, and Image4

C. Image2 only

D. Image1 and Image2 only

E. Image1 and Image3 only

Correct Answer: E

Reference: https://azure.microsoft.com/en-in/blog/vm-image-blog-post/

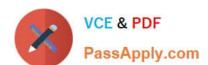

## https://www.passapply.com/az-140.html 2024 Latest passapply AZ-140 PDF and VCE dumps Download

Latest AZ-140 Dumps

**AZ-140 Practice Test** 

AZ-140 Study Guide